GPFS: Installation, Configuration and Administration

#### Vladimir Sapunenko, Ph.D. INFN-CNAF

Vladimir.sapunenko@cnaf.infn.it

#### File system

- × A GPFS file system is built from a collection of disks which contain the file system data and metadata.
- × A file system can be built from a single disk or contain thousands of disks, storing Petabytes of data.
- × A GPFS cluster can contain up to 256 mounted file systems. There is no limit placed upon the number of simultaneously opened files within a single filesystem.
- m. As an example, current GPFS customers are using single file systems up to 2PB in size and others containing tens of millions of files

#### GPFS Features

Main Features

- Disk scaling allowing large, single instantiation global file systems (2 PB tested)F.
- Node scaling (2300+ nodes) allowing large clusters and high BW (many GB/s) У.
- Multi-cluster architecture (i.e., grid)
- $\overline{\mathcal{A}}$ Journaling (logging) File System - logs information about operations performed on the file system meta-data as atomic transactions that can be replayed
- Data Management API (DMAPI) Industry-standard interface allows third-party applications (e.g. TSM) to implement hierarchical storage management $\mathcal{L}^{\mathcal{L}}$

### Performance and scalability

- $\mathcal{L}_{\mathrm{eff}}$  Striping across multiple disks attached to multiple nodes
- × **Efficient client side caching**
- × Support for large block size (configurable)
- m. **Advanced algorithms for read-ahead and write**behind
- × Dynamic optimization of I/O: GPFS recognizes typical access patterns like sequential, reverse<br>sequential and random and optimizes I/O access for these patterns.

#### Data availability

- F. Fault tolerance
	- **Clustering node failure**
	- Storage system failure data replication
- **File system health monitoring** 
	- Extensive logging and automated recovery actions in case of failure
	- $\textcolor{red}{\bullet}$  appropriate recovery action is taken automatically
- **Data replication available for** 
	- Journal logs;
	- Data
	- Metadata
- **Connection retries** 
	- If the LAN connection to a node fails GPFS will automatically try and reestablish the connection before making the node unavailable

#### Installation

Very simple (2 steps)

- 1. Install 4 RPM packages:
	- 1. gpfs.base-3.2.1-1
	- 2. gpfs.msg.en\_US-3.2.1-1
	- 3. gpfs.docs-3.2.1-1
	- 4. gpfs.gpl-3.2.1-1
- Build Linux portability interface (see 2.

 $\mathcal{L}/\texttt{usr}/\texttt{lpp}/\texttt{mmfs}/\texttt{src}/\texttt{README}$ 

- 1.cd /usr/lpp/mmfs/src
- 2.make Autoconfig
- 3. make World
- 4. make InstallImages

### Installation (comments)

- m. Updates are freely available from official GPFS site
- × **Passwordless access needed from any to any node** within cluster
	- Rsh or Ssh i Rsh or Ssh must be configured accordingly
- m. **Dependencies** 
	- П compat-libstdc++
	- П  $\;$  *xorg-x11-devel* (imake needed by Autoconfig)
- m. No need to repeat portability layer build on all hosts. Once compiled, copy 5 modules to all other nodes (with the same kernel and arch/hardware)

#### Administration

- П Consistent with standard Linux file system administration<br>Consistent with standard Linux file system administration
	- П Simple CLI, most commands can be issued from any node in the cluster
	- No Java and graphic libraries dependency
- $\mathcal{C}^{\mathcal{A}}$ **Extensions for clustering aspects** 
	- П A single command can perform an action across the entire cluster
- H Support for Data Management API (IBM's implementation of X/Open data storage management API)
- $\overline{\phantom{a}}$  Rolling upgrades
	- allow to upgrade individual nodes in the cluster while the file system remains online.
- H Quotas management
	- Enable control and monitor file system usage by users and groupsП across the cluster
- $\mathbb{R}^3$  Snapshot funcion
	- Can be used to preserve the file system's contents at a single point in timeП
- **SNMP** interface
	- $\textcolor{red}{\bullet}$  allow monitoring by network management applications

#### "mm list" commands

GPFS provides a number of commands to list parameter settings, configuration components and other things.

COMMENT:

By default, nearly all of the mm commands require root authority to execute.

However, many sysadm's reset the permissions on mmls commands to allow programmers and others to executethem as they are very useful for the purposes of problem determination and debugging.

#### $\blacksquare$ mmlsfs <device name>

 Without specifying any options, it lists all file system attributes $\mathbf{r}$ 

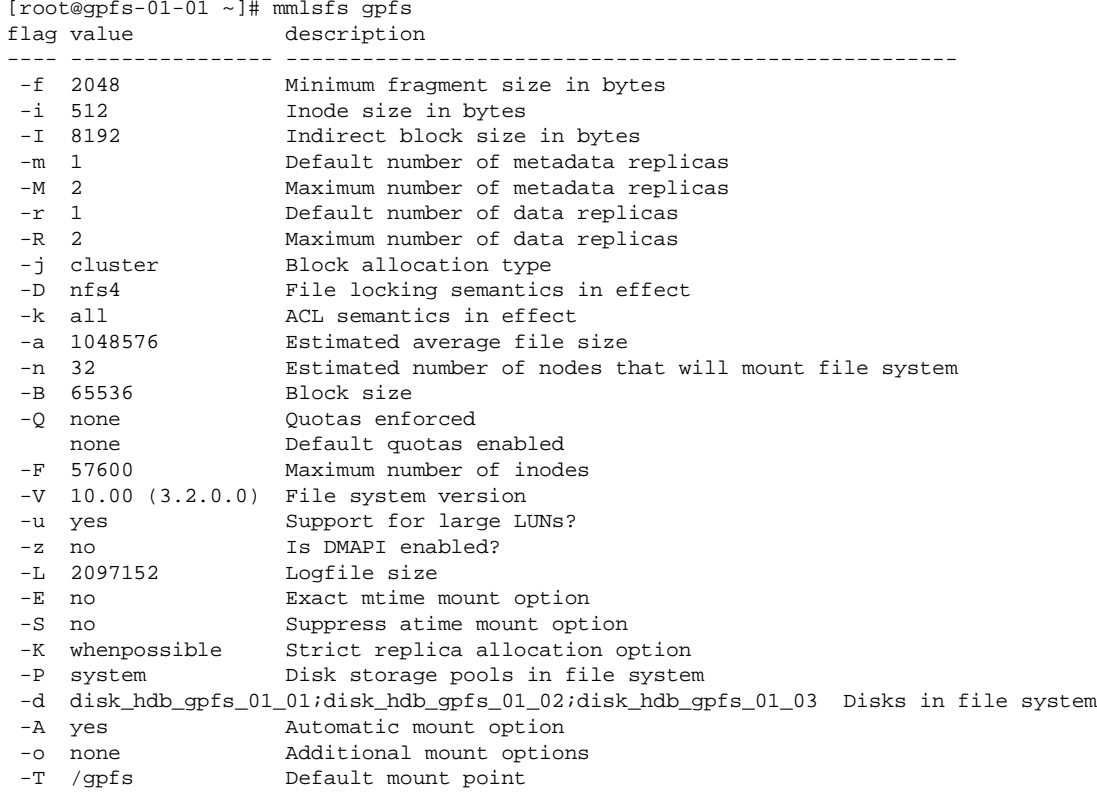

#### H mmlsconfig

 Without specifying any options, it lists all current nodeset configuration info $\blacksquare$ 

[root@gpfs-01-01 ~]# mmlsconfig Configuration data for cluster gpfs-01-01.cr.cnaf.infn.it:--------------------------------------------------------- clusterName gpfs-01-01.cr.cnaf.infn.itclusterId 9483033361199735958clusterType lcautoload yes minReleaseLevel 3.2.0.2 dmapiFileHandleSize 32pagepool 256MdmapiWorkerThreads 24

File systems in cluster gpfs-01-01.cr.cnaf.infn.it:---------------------------------------------------/dev/gpfs

# Other Selected "mmls" Commands

- L. mmlsattr <file name>
	- query file attributes
- × mmlscluster
	- display current configuration information for a GPFS cluster
- $\mathcal{C}^{\mathcal{A}}$  mmlsdisk <device> [-d "disk names list"]
	- display current configuration and state of the disks in a file system
- $\sim$  mmlsmgr
	- display which node is the file system manager for the specified file systems
- $\sim$  mmlsnsd
	- display current NSD information in the GPFS cluster
- $\sim$ **NOTES**

.

See documentation for other parameters and options.

#### Testbed

Almost all further examples are referred to a simple 4-node cluster used at CNAF for testing purposes:

- 4 dual cpu Xeon@2.2GHz
	- gpfs-01-01 (I/O server)
	- gpfs-01-02 (I/O server)
	- gpfs-01-03 (I/O server)
	- TSM-TEST-1 (client)
- NSD: internal IDE hdd 20GB (hdb)
	- disk\_hdb\_gpfs\_01\_01
	- disk\_hdb\_gpfs\_01\_02▉
	- disk\_hdb\_gpfs\_01\_03
- **Exerchance 14 and 16 September 16 A** set hernet

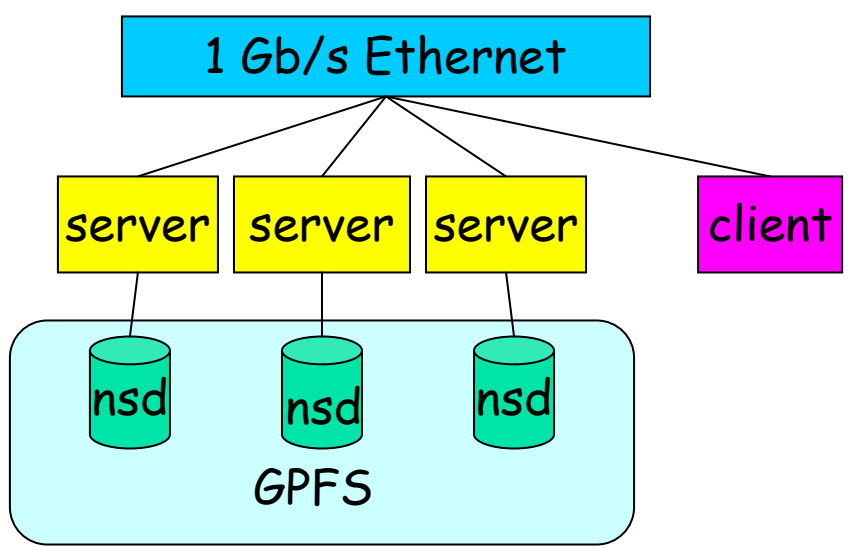

GPFS provides a number of commands needed to create the file system.

These commands of necessity require root authority to execute.

 $\mathcal{L}_{\mathrm{max}}$ mmcrcluster - Creates a GPFS cluster from a set of nodes.

```
>mmcrcluster -n gpfs.nodelist \-p gpfs-01-01.cr.cnaf.infn.it \setminus-s gpfs-01-02.cr.cnaf.infn.it \setminus-r /usr/bin/ssh \
-R /usr/bin/scp \-C test.cr.cnaf.infn.it \setminus-U cr.cnaf.infn.it \rightarrow
>cat gpfs.nodelist
gpfs-01-01:quorum-manager
gpfs-01-01:quorum-managergpfs-01-01:quorum
```
#### $\overline{\phantom{a}}$ mmstartup and mmshutdown

- $\blacksquare$  startup and shutdown the  $\blacksquare$  mmfsd daemons
- $\Box$  if necessary, mount file system after running **mmstartup** 
	- properly configured, mmfsd will startup automatically (n.b., no need to run **mmstartup**); if it can not start for some reason, you will see<br>**runmmfs** running and a lot of messages in **runmmfs** running and a lot of messages in<br>/var/adm/ras/mmfs.log.latest
- mmgetstate displays the state of the GPFS daemon on one or more nodes:

[root@gpfs-01-01 ~]# mmgetstate -a Node number Node name GPFS state ------------------------------------------ 1 gpfs-01-01 active 2 gpfs-01-02 active 3 gpfs-01-03 active4 TSM-TEST-1 active

#### L mmcrnsd

 Creates and globally names Network Shared Disks for use by GPFS. mmfsd daemon must be running to execute mmcrnsd (i.e., do mmstartup first) > mmcrnsd -F disk.lst

- Г disk.lst is a "disk descriptor file whose entries are in the format
	- DiskName:ServerList::DiskUsage:FailureGroup:DesiredName:StoragePool
		- DiskName: The disk name as it appears in /dev
		- ServerList: Is a comma separated list of NSD server nodes. г
			- Up to eight NSD servers in this list.
			- preferentially use the first server on the list. If the first server is not available, the NSD will use the next available server on the list
		- DiskUsage: dataAndMetadata (default) or dataOnly or metadataOnlyг
		- **FailureGroup:** GPFS uses this information during data and metadata placement to assure L that no two replicas of the same block are written in such a way as to become unavailable<br>due to a single failure. All disks that are attached to the same adapter or NSD server<br>should be placed in the same failure group.
		- DesiredName: Specify the name you desire for the NSD to be created. Default format...<br>gpfs<integer>nsd
- dsk.lst is modified for use as the input file to the mmcrfs command $\mathbf{r}$

#### Selected "mm" CommandsDisk Descriptor Files

```
> cat disk.lst
/dev/hdb:gpfs-01-01.cr.cnaf.infn.it::::disk_hdb_gpfs_01_01
/dev/hdb:gpfs-01-02.cr.cnaf.infn.it::::disk_hdb_gpfs_01_02
/dev/hdb:gpfs-01-03.cr.cnaf.infn.it::::disk_hdb_gpfs_01_03> mmcrnsd –F disk.lst
…
> cat disk.list
# /dev/hdb:gpfs-01-01.cr.cnaf.infn.it::::disk_hdb_gpfs_01_01disk hdb qpfs 01 01:::dataAndMetadata:4001

# /dev/hdb:gpfs-01-02.cr.cnaf.infn.it::::disk_hdb_gpfs_01_02disk hdb qpfs 01 02:::dataAndMetadata:4002

# /dev/hdb:gpfs-01-03.cr.cnaf.infn.it::::disk_hdb_gpfs_01_03disk_hdb_gpfs_01_03:::dataAndMetadata:4003
```
- **NOTES** 
	- This is the results from a single node with internal (IDE) disksГ
	- $\blacksquare$ Using disk descriptor defaults.
	- $\blacksquare$  The integer in nsd disk names is based on a counter. If you delete and re-create the file system, the counter is not generally re-initialized

#### $\mathcal{L}_{\mathcal{A}}$ mmcrfs <mountpoint> <device name> <options>

- Create a GPFS file system
	- $\textcolor{red}{\bullet}$  -F specifies a file containing a list of disk descriptors (one per line)
		- $\blacksquare$  this is the output file from  $\sf{mmcrnsd}$
		- -A do we mount file system when starting mmfsd (default = yes)
		- -B block size (16K, 64K, 128K, 256K, 512K, 1024K,2M,4M)
		- $\blacksquare$  -E specifies whether or not to report exact mtime values
		- $\blacksquare$  -m default number of copies (1 or 2) of i-nodes and indirect blocks for a file
		- $\blacksquare$  -M default max number of copies of inodes, directories, indirect blocks for a file
		- -n estimated number of nodes that will mount the file system
		- $\blacksquare$  -N max number of files in the file system (default = sizeof(file system)/1M
		- -Q activate quotas when the file system is mounted (default = NO)
		- $\blacksquare$  -r default number of copies of each data block for a file
		- $\blacksquare$  -R default maximum number of copies of data blocks for a file
		- $\textcolor{red}{\bullet}$  -S suppress the periodic updating of the value of atime
		- -v verify that specified disks do not belong to an existing file system  $\;$
		- $\textcolor{red}{\bullet}$  -z enable or disable <code>DMAPI</code> on the file system (default = no)

#### Typical example

 mmcrfs /gpfs gpfs -F disk.lst -A yes -B 1024k -v no $\blacksquare$ 

### "mm change" commands.

GPFS provides a number of commands to change configurationand file system parameters after being initially set.

There are some GPFS parameters which are initially set only by default; the only way to modify their value is using the appropriatemmch command.

N.B., There are restrictions regarding changes that can be made tomany of these parameters; be sure to consult the Concepts, Planning and Installation Guide for tables outlining what parameters can be changed and under which conditions they canbe changed. See the <u>Administration and Programming Reference</u> <u>manual</u> for further paramter details.

#### П mmchconfig

- change GPFS configuration attributes originally set (explicitly or implicitly) by mmconfig
	- $\quad \bullet \quad$  relative to **mmconfig**, parameter IDs may be different
- mmchconfig Attribute=value[,Attribute=value...] [-i | -I]<br>[-N {Node[,Node...] NodeFile | NodeClass}] П
	- ш parameters and options
		- $\sim$  N list of node names (default is all nodes in the cluster) can not be used for all options<br>external (some set s)
		- **autoload** (same as -a)
		- dataStructureDump (same as -D)
		- **maxblocksize** Changes the maximum file system block size.
		- naxMBpS = prefetch data for readers and write-behind data from writers. By lowering this value, you<br>can artificially limit how much IO one node can put on all of the disk servers. This is<br>useful in environments in which a large numb
		- maxFilesToCache (same as -M)
		- **m***axStatCache* (specifies number of i-nodes to keep in statcache)  $\,$
		- *pagepool* (same as -p)
	- $\blacksquare$ following options apply only to *dataStructureDump, maxblocksize, pagepool* 
		- $\blacksquare$  -i changes are immediate and permanent
		- -l changes are immediate, but do not persist after mmfsd daemon is restarted■

# Managing disks

#### mmdf - Queries available file space on a GPFS file system.

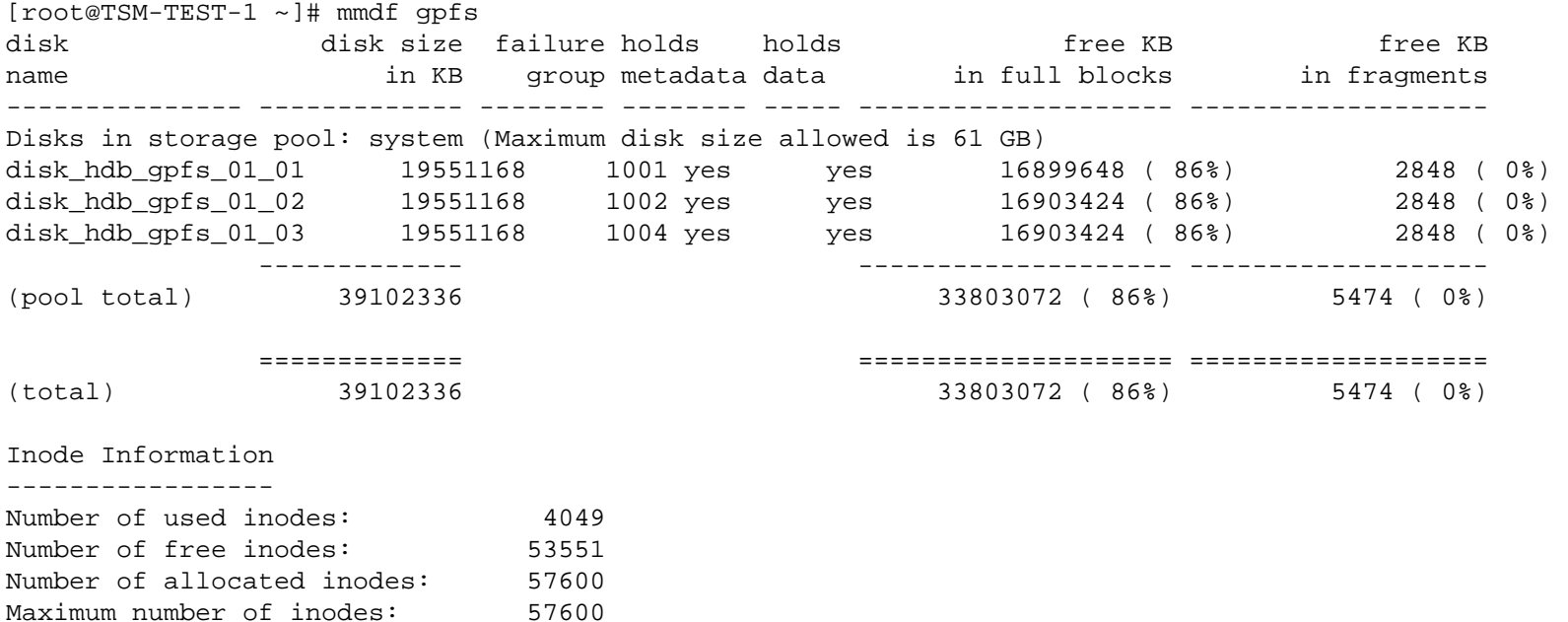

#### Deleting a disk

[root@gpfs-01-01 ~]# mmdeldisk gpfs "disk\_hdb\_gpfs\_01\_03"Deleting disks ... Scanning system storage pool Scanning file system metadata, phase 1 ... Scan completed successfully. Scanning file system metadata, phase 2 ... Scan completed successfully. Scanning file system metadata, phase 3 ... Scan completed successfully. Scanning file system metadata, phase 4 ... Scan completed successfully. Scanning user file metadata ... 100 % complete on Wed Jun 4 17:22:35 2008Scan completed successfully. Checking Allocation Map for storage pool 'system'tsdeldisk completed. mmdeldisk: Propagating the cluster configuration data to allaffected nodes. This is an asynchronous process.[root@gpfs-01-01 ~]# mmdf gpfs disk disk size failure holds holds free KB free KBin fragments name in KB group metadata data in full blocks ---------------Disks in storage pool: system (Maximum disk size allowed is 61 GB) 15919616 (81%) disk\_hdb\_qpfs\_01\_01 19551168 1001 yes yes 15919616 ( 81%) 3104 ( 0%) disk\_hdb\_gpfs\_01\_02 19551168 1002 yes yes 15919936 ( 81%) 2994 ( 0%) ------------- -------------------- ------------------- (pool total) 39102336 31839552 ( 81%) 6098 ( 0%)============= ==================== ===================6098 (0%) (total) 39102336 31839552 ( 81%) Inode Information ----------------- Number of used inodes: 403953561 Number of free inodes: 57600 Number of allocated inodes: 57600 Maximum number of inodes:

#### Filesets and Storage pools

- **New feature of GPFS v3.1**
- Г Storage pools allow the creation of disk groups within a file system (hardware partitioning)

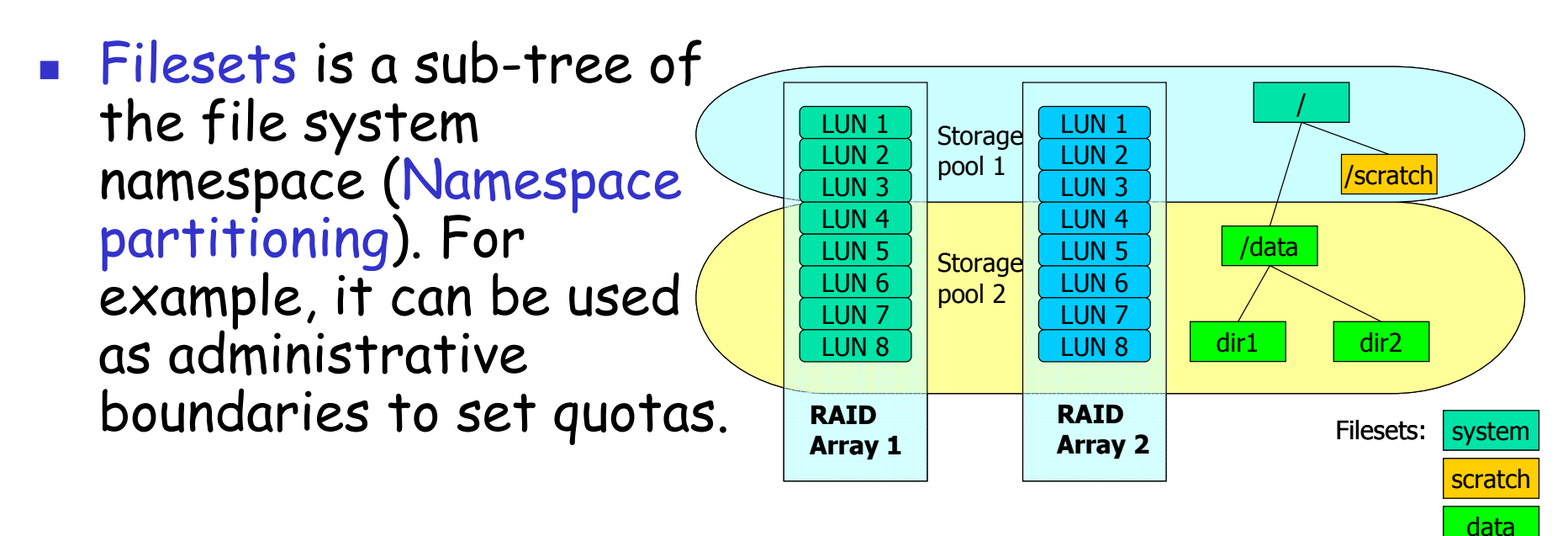

# Adding a disk (and a storage pool)

 $[root@qpfs-01-03$  ~]# mmadddisk qpfs "disk hdb qpfs 01 03:::dataOnly:::data"

Number of allocated inodes: 57600

Maximum number of inodes:

57600

10/06/2008 V.Sapunenko - INFN CCR-WS08 <sup>24</sup>The following disks of gpfs will be formatted on node gpfs-01-01.cr.cnaf.infn.it:disk\_hdb\_gpfs\_01\_03: size 19551168 KBExtending Allocation Map Creating Allocation Map for storage pool 'data' Flushing Allocation Map for storage pool 'data' Disks up to size 52 GB can be added to storage pool 'data'.Checking Allocation Map for storage pool 'data'Completed adding disks to file system gpfs. mmadddisk: Propagating the cluster configuration data to allaffected nodes. This is an asynchronous process. $[root@qpfs-01-03 ~~\sim]$ # mmdf qpfs disk disk size failure holds holds free KB free KB name in KB group metadata data in full blocks in fragments ---------------Disks in storage pool: system (Maximum disk size allowed is 61 GB) disk\_hdb\_gpfs\_01\_01 19551168 1001 yes yes 12713728 ( 65%) 4728 ( 0%) disk\_hdb\_gpfs\_01\_02 19551168 1002 yes yes 12713920 ( 65%) 4562 ( 0%) -------------------- ------------------- (pool total) 39102336 25427648 ( 65%) 9290 ( 0%)Disks in storage pool: data (Maximum disk size allowed is 52 GB) disk\_hdb\_gpfs\_01\_03 19551168 4003 no yes 19549056 (100%) 62 ( 0%) ------------- -------------------- ------------------- (pool total) 19551168 19549056 (100%) 62 ( 0%)============= ==================== =================== (data) 58653504 44976704 ( 77%) 9352 ( 0%)92.90 ( 0.%) (metadata) 39102336 25427648 ( 65%) ============= ==================== =================== (total) 58653504 44976704 ( 77%) 9352 ( 0%)Inode Information -----------------Number of used inodes: 4040 53560 Number of free inodes: 53560 57600

# Initial Placement policy

- m. Two storage pools:
	- П System – data and metadata
	- L. Data – data only
- m. **-** Placement policy example
	- $\blacksquare$  use pool "data" until 99%. use pool "data" until 99% full, then use pool "system" RULE 'rule1' SET POOL 'data' LIMIT (99)RULE 'default' SET POOL 'system'
	- П ■ Place all files with UID>2048 in pool "data",and all others in "system":

```
RULE 'rule1' SET POOL 'data' WHERE USER_ID>2048RULE 'default' SET POOL 'system'
```
#### П  $\blacksquare$  Install placement policy

```

mmchpolicy Device PolicyFilename –I yes
```
#### User defined polices

- $\mathcal{L}_{\mathcal{A}}$  File placement policies
	- Define where the data will be created (appropriate storage pool)
	- Rules are determined by attributes like
		- File name
		- User name
		- Fileset
- **File management policies** 
	- Possibility to move data from one pool to another without changing file location in the directory structure
	- Change replication status
	- $\textcolor{red}{\bullet}$  Prune file system (deleting files as defined by policy)
	- **Determined by attributes like** 
		- Access time
		- Path name
		- Size of the file

#### Policy rules examples

- $\mathcal{C}^{\mathcal{A}}$ If the storage pool named pool\_1 has an occupancy<br>percentage above 90% now, bring the occupancy percentage<br>of pool\_1 down to 70% by migrating the largest files to of pool\_I down to 70% by migrating the largest files to<br>storage pool <mark>pool\_2</mark>:
- RULE 'mig1' MIGRATE FROM POOL 'pool\_1' THRESHOLD(90,70) WEIGHT(KB\_ALLOCATED) TO POOL 'pool\_2'
- Delete files from the storage pool named pool\_1 that have not been accessed in the last 30 days, and are named like temporary files or appear in any directory that is named tmp:
- RULE 'del1' DELETE FROM POOL 'pool\_1' WHERE (DAYS(CURRENT\_TIMESTAMP) - DAYS(ACCESS\_TIME) > 30) AND (lower(NAME) LIKE '%.tmp' OR PATH\_NAME LIKE '%/tmp/%')

#### Sharing data between clusters

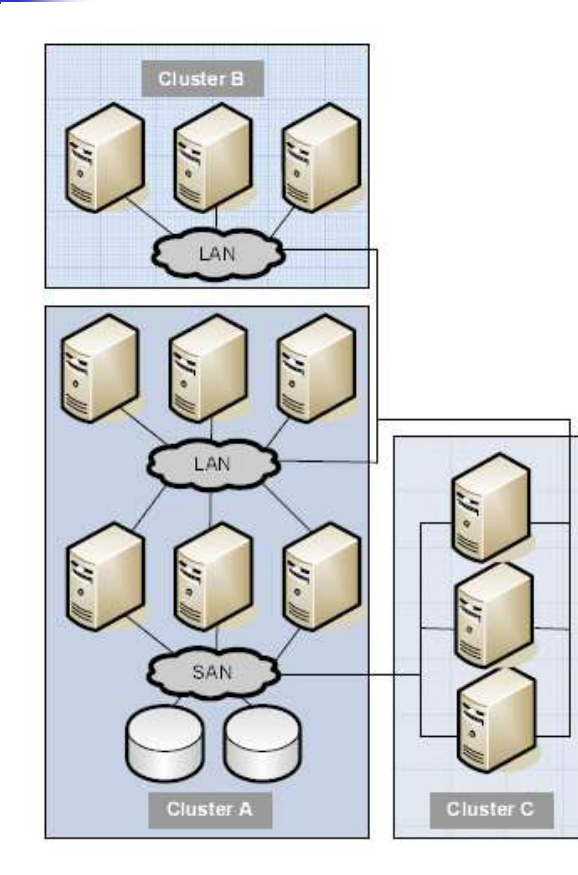

•GPFS allows to share data across clusters

 •Permit access to specific file systems from another GPFS cluster •higher performance levels than filesharing technologies like NFS or Samba

 •requires a trusted kernel at both the owning and sharing clusters

 • both LAN and SAN can be used as cluster interconnect

multi-cluster configuration with both LAN and mixed LAN and SAN connections

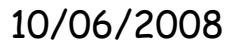

#### Cross-cluster file system access

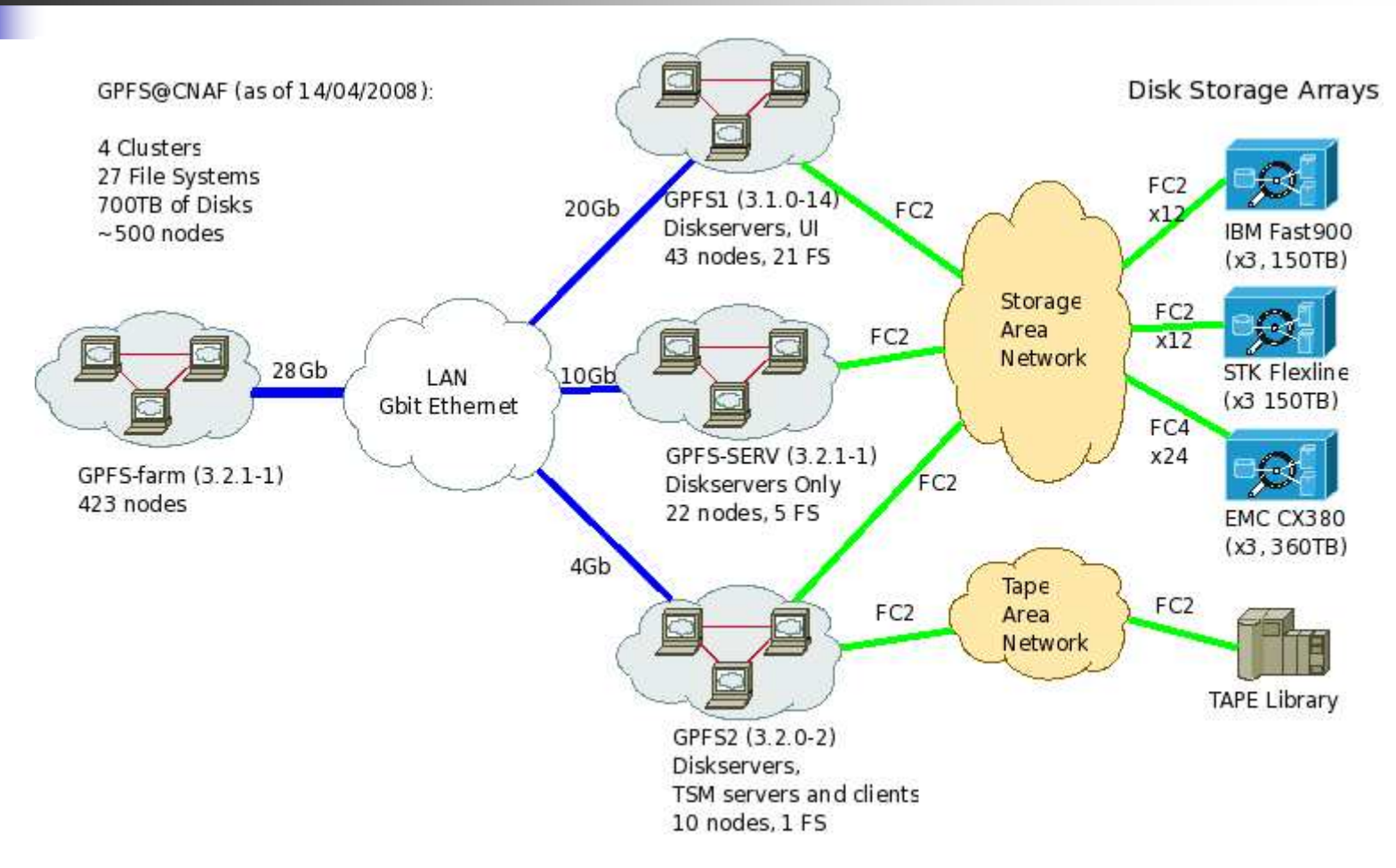

### Cross-cluster file system access (requirements)

- $\mathcal{L}_{\mathcal{A}}$ OpenSSL must be installed on all nodes in the involved clusters<br>See the GPFS Frequently Asked Questions at
	- a. publib.boulder.ibm.com/infocenter/clresctr/topic/com.ibm.cluster.gpfs.<br>doc/gpfs\_faqs/gpfsclustersfaq.html for current OpenSSL version<br>requirements and for information on the supported cipher suites.
- $\mathbf{r}$  The procedure to set up remote file system access involves the generation and exchange of authorization keys between the two clusters.
	- administrator of the GPFS cluster that owns the file system needs to authorize the remote clusters that are to access it
	- administrator of the GPFS cluster that seeks access to a remote file system needs to define to GPFS the remote cluster and file system whose access is desired
	- In this example, cluster1 is the name of the cluster that owns and serves the file system to be mounted, and cluster2 is the name of the cluster that desires to access the file system.

# Cross-cluster file system access

- 1.On **cluster1**, the system administrator generates a public/private key pair.<br>(The key pair is placed in /var/mmfs/ssl): **mmauth genkey new**
- 2. On cluster1, the system administrator enables authorization by issuing: **mmauth update . -l AUTHONLY**
	- $_{\rm 1.}$   $\,$  This should be done when GPFS is stopped on all nodes
- <sup>3.</sup> The system administrator of **cluster1** now gives the The system administrator of **cluster1** now gives the file<br>**/var/mmfs/ssl/id\_rsa.pub** to the system administrator o **/var/mmfs/ssl/id\_rsa.pub** to the system administrator of **cluster2**, who<br>desires to access the **cluster1** file systems. This operation must occur desires to access the **cluster1** file systems. This operation must occur<br>outside of the GPFS command environment.
- 4. On cluster2, the system administrator generates a public/private key pair. **mmauth genkey new**
- On cluster2, the system administrator enables authorization by issuing: 5.**mmauth update . -l AUTHONLY**
	- This should be done when GPFS is stopped on all nodes1.
- The system administrator of **cluster2** gives file **/var/mmfs/ssl/id\_rsa.pub**<br>to the quatem edministrator of cluster1 6.to the system administrator of cluster1.
	- $1.$  This operation must occur outside of the GPFS command environment.

# Cross-cluster file system access (cont.)

7. On cluster1, the system administrator authorizes cluster2 to mount file systems owned by cluster1 utilizing the key file received from the administrator of cluster2: **mmauth add cluster2 -k cluster2\_id\_rsa.pub**where: cluster2

Is the real name of cluster2 as given by the **mmlscluster** command in cluster2.<br>cluster<u>2</u>\_id\_rsa.pub

Is the name of the file obtained from the administrator of cluster2 in Step <u>6</u>.

8.On cluster1, the system administrator authorizes cluster2 to mount specific file systems owned by cluster1:

```

mmauth grant cluster2 -f /dev/gpfs
```
 9. On cluster2, the system administrator now must define the cluster name, contact nodes and public key for cluster1: **mmremotecluster add cluster1 -n node1,node2,node3 k**\

```
cluster1_id_rsa.pub
```
where: cluster1

Is the real name of cluster1 as given by the mmlscluster command. node1, node2, and node3

 Are nodes in cluster1. The hostname or IP address must refer to the communications adapter that is used by GPFS as given by the mmlscluster.<br>cluster<u>1\_id\_rsa.pub</u>

 Is the name of the file obtained from the administrator of cluster1 in Step 3.This permits the cluster desiring to mount the file system a means to locate the serving cluster and ultimately mount its file systems.

### Cross-cluster file system access (cont.)

10. On cluster2, the system administrator issues one or more mmremotefs commands to identify the file systems in cluster1 that are to be accessed by nodes in cluster2: mmremotefs add **/dev/mygpfs -f /dev/gpfs -C cluster1 -T /mygpfs**where:

/dev/mygpfs

Is the device name under which the file system will be known in cluster2.

/dev/gpfs

Is the actual device name for the file system in cluster1.<br>cluster1

Is the real name of cluster1 as given by the mmlscluster<br>command on a node in cluster1.

*/mygpfs*<br>Is the local mount point in cluster2.

 $_{\rm 11.}$  Mount the file system on cluster2, with the command: **mmmount /dev/mygpfs**

# Cross-cluster file system access (summary)

Commands that the administrators of the two clusters need to issue so that the nodes in cluster2 can mount the remote file system fs1, owned by  ${\sf cluster1}$  , assigning  ${\sf rfs1}$  as the local name with a mount point of **/rfs1**.

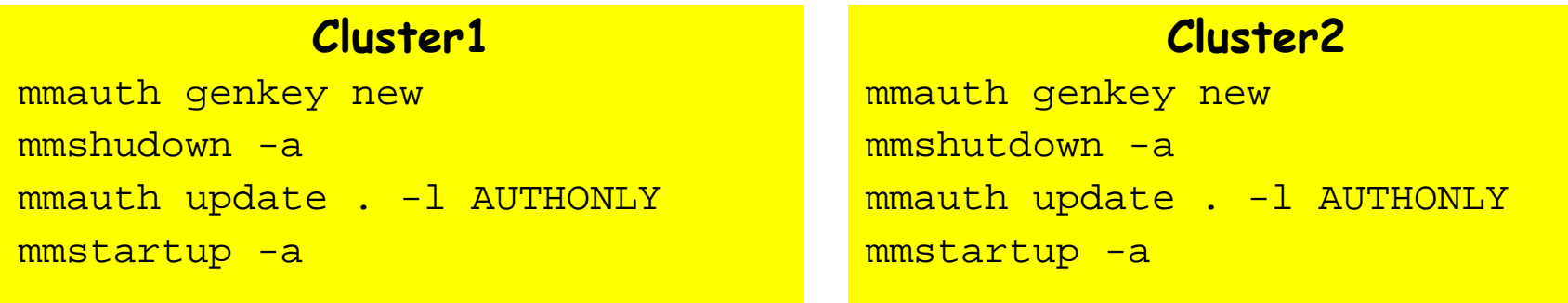

#### Exchange public keys (file */var/mmfs/ssl/id\_rsa.pub*)

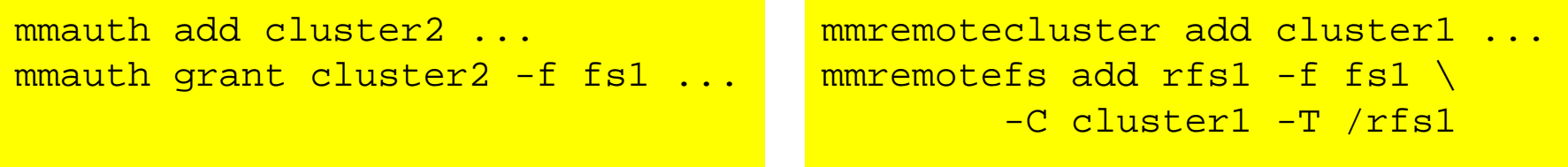

# Acknowledgments

Materials used in this presentation, along with presenter's own experience, have been mainly obtained from the following sources:

- "GPFS Programming, Configuration and Performance Perspectives" by Raymond L. Paden, Deep Computing, IBM, 2005
- "An Introduction to GPFS Version 3.2"by Scott Fadden, IBM Corporation, 2007
- **BM Cluster Information Center Website:** http://publib.boulder.ibm.com